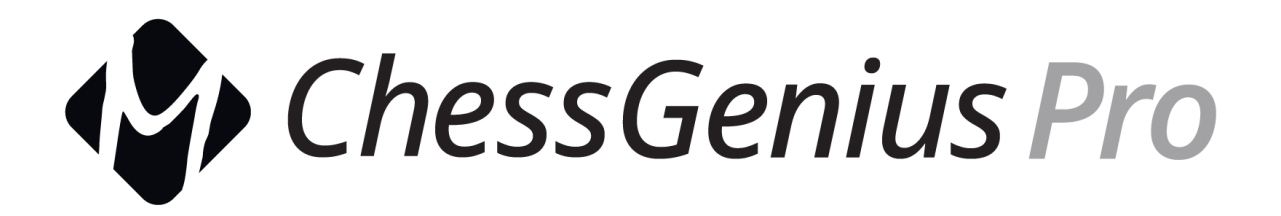

## Betriebsanleitung für M815 - ChessGenius Pro

**Erweiterte Version V1.00** 

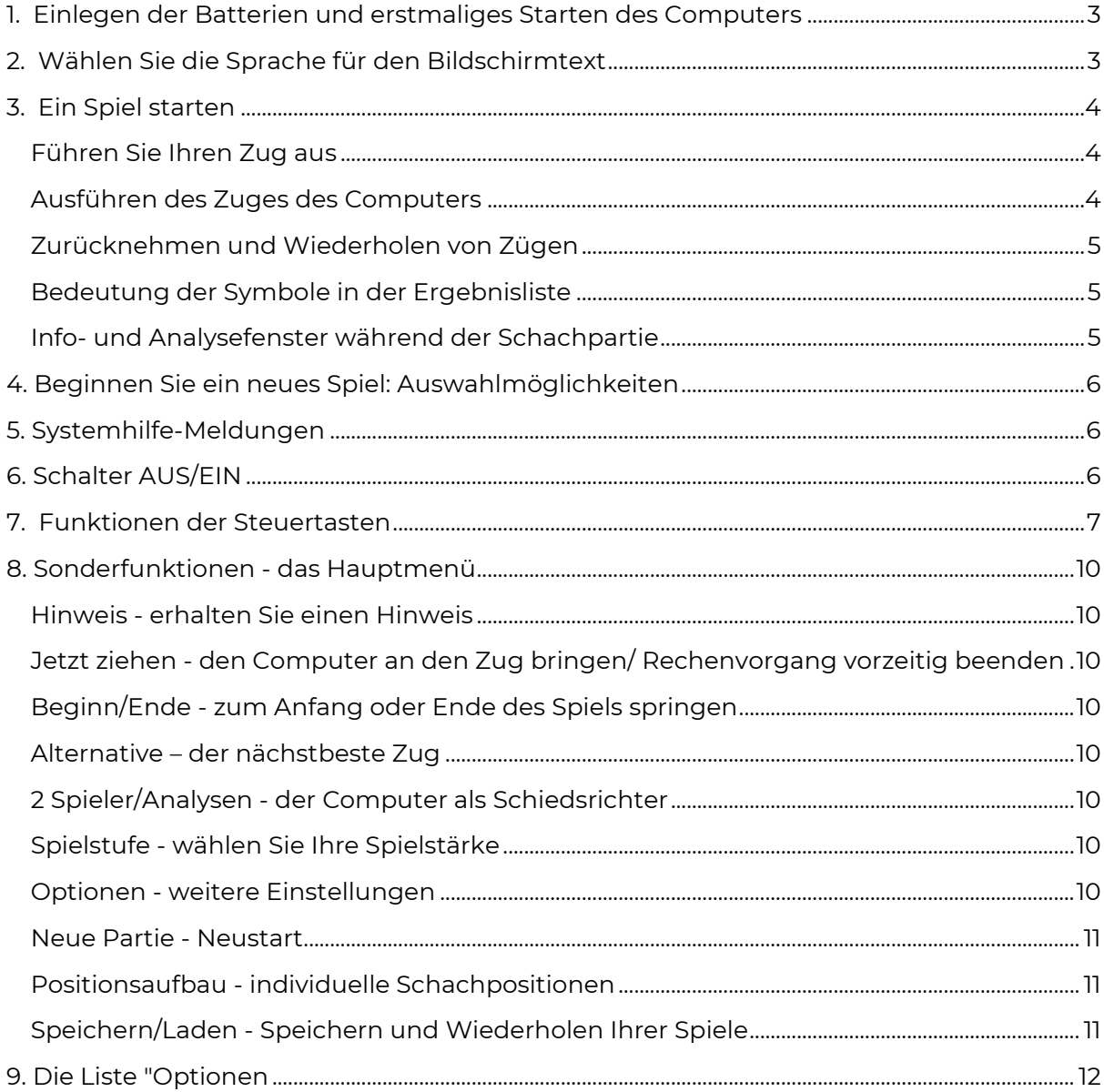

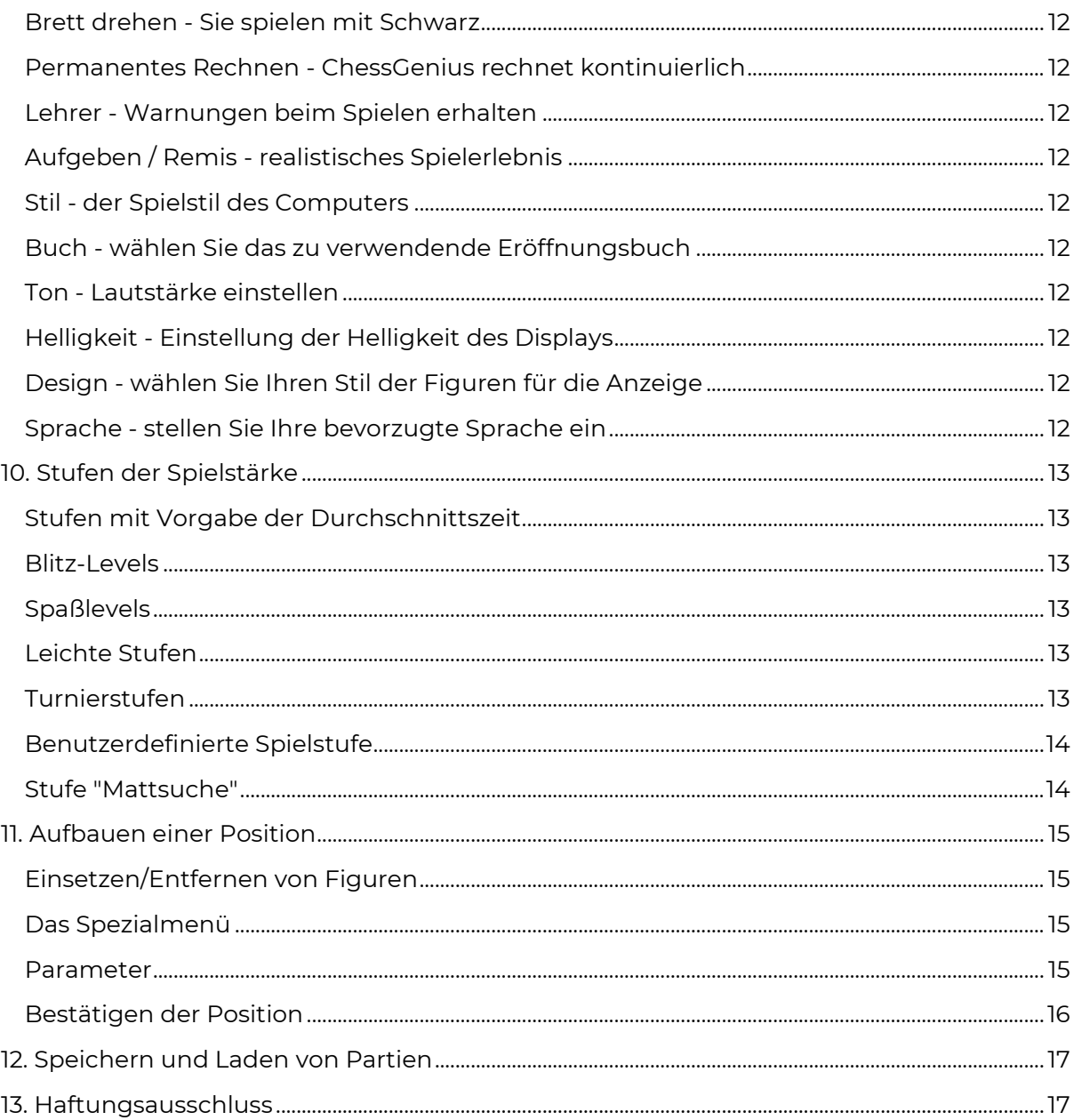

## <span id="page-2-0"></span>**1. Einlegen der Batterien und erstmaliges Starten des Computers**

Legen Sie das Gerät mit der Oberseite nach unten auf eine ebene Fläche. Das Batteriefach befindet sich auf der Unterseite des Geräts.

- Öffnen Sie das Batteriefach, indem Sie den Deckel in Pfeilrichtung schieben.
- Legen Sie vier AA-Batterien (R6/LR6) in das Batteriefach ein und achten Sie dabei auf die Polarität: Der "positive" Pol jeder Batterie, der mit "+" gekennzeichnet ist, muss mit einem "+" im Batteriefach übereinstimmen.
- Schließen Sie das Batteriefach.
- Vergewissern Sie sich, dass der ON/OFF-Schalter des Computers auf ON steht. Sie finden diesen Schalter auf der Unterseite des Geräts unter Reihe 8 des Schachbretts, neben dem Eingang für den Netzadapter.
- Der Computer wird nun automatisch gestartet.

*Hinweis:* Wenn in der unteren Zeile der LCD-Anzeige (Flüssigkristallanzeige) das rote Symbol für einen niedrigen Batteriestand erscheint, sollten die Batterien so bald wie möglich ausgetauscht werden.

Alternativ kann ChessGenius auch mit einem Netzadapter mit einem positiven Mittelstecker und maximal 5 V Ausgangsspannung betrieben werden. Die Buchse für den Stecker befindet sich an der Unterseite auf der Rückseite, neben dem Ein/Aus-Schalter. Das passende M811-Netzteil können Sie bei computerchess.de oder bei dem Händler, bei dem Sie Ihren Schachcomputer gekauft haben, erwerben.

## <span id="page-2-1"></span>**2. Wählen Sie die Sprache für den Bildschirmtext**

Sobald die Batterien richtig eingelegt sind, gibt der Computer ein charakteristisches Tonsignal ab, und auf dem Display erscheint eine Liste der Sprachen. Die erste Sprache ist vor einem schwarzen Hintergrund "hervorgehoben".

Durch wiederholtes Drücken der Taste û oder & können Sie jede Sprache nacheinander markieren und weitere Sprachen auf das Display bringen; insgesamt gibt es 14.

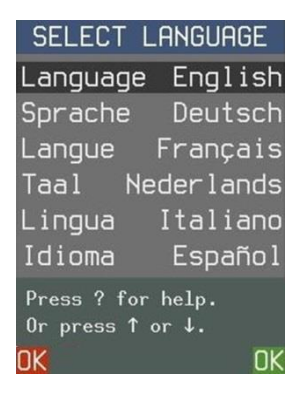

Wenn die gewünschte Sprache hervorgehoben ist, drücken Sie die ROTE oder GRÜNE Taste, um sie auszuwählen.

### *Hinweis:* **Wenn die Sprachliste nicht angezeigt wird, führen Sie einen Reset des Computers durch:**

- Halten Sie die ROTE Taste gedrückt.
- Führen Sie einen dünnen Gegenstand (z. B. eine Büroklammer) in die mit RESET gekennzeichnete Öffnung an der Unterseite des Geräts ein und drücken Sie einmal darauf.
- Lassen Sie die ROTE Taste los, wenn die Sprachliste erscheint.

Wenn Sie versehentlich die falsche Sprache gewählt haben, führen Sie den Reset-Vorgang durch und wählen Sie dann unter die richtige Sprache.

# <span id="page-3-0"></span>**3. Ein Spiel starten**

Sobald die Sprache ausgewählt ist, zeigt der Bildschirm das Schachbrett mit den Figuren in der Ausgangsposition.

Sie können nun eine Partie mit dem Computer beginnen. Platzieren Sie die Schachfiguren (im Lieferumfang enthalten) auf dem Membranbrett, mit Weiß am Ende neben der Steuerung. Wir schlagen vor, dass Sie Ihre erste Partie mit Weiß spielen.

*Hinweis:* Wenn Sie während eines Intervalls von 5 Minuten (oder 1 Minute bei schwachen Batterien) keine Bedientaste oder ein Feld auf dem Schachbrett drücken, wird die Anzeige "gedimmt". Beim nächsten Drücken wird die Helligkeit wiederhergestellt.

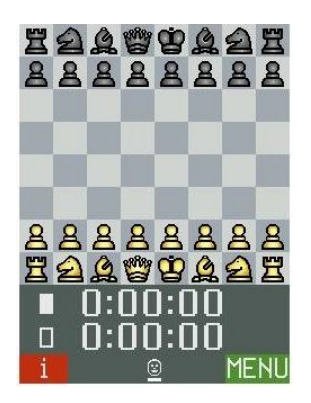

### <span id="page-3-1"></span>**Führen Sie Ihren Zug aus**

Drücken Sie mit Ihrer Figur auf das Feld, *von dem aus Sie* ziehen und *auf das Sie ziehen wollen*. Der Computer quittiert dies mit einem "Klick".

Zur Rochade: Ziehen Sie den König, dann den Turm.

Für einen En-Passant-Schlag: Bewegen Sie den schlagenden Bauern und drücken Sie dann das Feld des geschlagenen Bauern.

Bauernumwandlung

- Führen Sie den Zug des Bauern aus.
- Zeigen Sie mit den Tasten  $\Leftrightarrow$  den gewünschten Figurentyp an.
- Drücken Sie ROT, GRÜN oder das Aktionsfeld.

*Dieses Feld wird auf der LCD-Anzeige gelb dargestellt:* Sie haben dieses Feld als "von"- Feld ausgewählt. (Um abzubrechen, drücken Sie erneut auf das Feld.)

*Rot dargestelltes Feld:* Sie werden aufgefordert, dieses Feld zu drücken, um den Zug des Computers auszuführen oder Ihren eigenen "besonderen" Zug (Rochade usw.) zu vollenden.

Wenn Sie versuchen, einen illegalen Zug zu machen (oder ein falsches Feld oder eine falsche Taste drücken), hören Sie einen tiefen Ton. Machen Sie einfach wie gewohnt weiter.

## <span id="page-3-2"></span>**Ausführen des Zuges des Computers**

Der Zug wird durch ein Tonsignal angekündigt. Auf dem LCD-Display wird angezeigt, wie die Figur zwischen den Feldern "von" und "nach" wechselt, und der Zug erscheint in Notation am unteren Rand des Displays.

Um den Zug auszuführen, drücken Sie auf jedes Feld, wenn Sie durch die rote Markierung dazu aufgefordert werden.

## <span id="page-4-0"></span>**Zurücknehmen und Wiederholen von Zügen**

Um einen Zug zurückzuziehen, drücken Sie die Taste⇔ und ziehen dann die Figur zurück, indem Sie auf die rot markierten Felder drücken. Wenn der Zug ein Schlagzug war, werden Sie anschließend aufgefordert, die geschlagene Figur nach unten zu drücken, während Sie sie ersetzen.

Um eine Folge von Zügen zurückzunehmen, wiederholen Sie das obige Verfahren. Alternativ: um (z.B.) 5 Züge zurückzunehmen, drücken Sie fünfmal ≠ und dann die Felder. um den letzten Zug der Folge zurückzunehmen.

Ein Zug oder eine Sequenz, die Sie zurückgezogen haben, können Sie auf ähnliche Weise wiederholen, indem Sie⇒ anstelle von ⇔ verwenden.

Sie können das Spiel jederzeit von der Position auf dem Brett aus fortsetzen, indem Sie einen neuen Zug machen oder ChessGenius anweisen, dies zu tun (siehe Abschnitt 8: "Jetzt ziehen")

### <span id="page-4-1"></span>**Bedeutung der Symbole in der Ergebnisliste**

Ein lächelndes Gesicht zeigt an, dass Sie ziehen sollen. Ein Gesichtspaar zeigt an, dass sich der Computer im Modus "2 Spieler" befindet (siehe Abschnitt 8).

Eine steigende/fallende Säule zeigt, dass ChessGenius über seinen Zug nachdenkt.

Der Balken unter dem Symbol zeigt an, welche Farbe als nächstes an der Reihe ist.

#### <span id="page-4-2"></span>**Info- und Analysefenster während der Schachpartie**

Wenn unten links "i" angezeigt wird, wechselt die ROTE Taste zwischen drei "Info"-Anzeigen: die Uhrzeiten für Weiß und Schwarz, die letzten gespielten Züge und die Analyse der Stellung durch den Computer (siehe Beispiel).

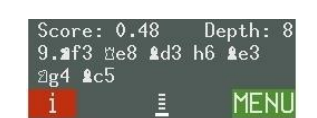

Die angezeigten Züge sind die "Hauptlinie", d.h. die Fortsetzung, die ChessGenius als die stärkste für beide Seiten bewertet. Ein Druck auf $\overline{\Psi}$  schaltet zwischen dieser Anzeige und dem Namen der Eröffnung, mit der die Partie begonnen hat, um (nur in Deutsch und Englisch verfügbar).

"Wert" gibt die Bewertung der Stellung an. Hier glaubt der Computer, dass er einen Vorteil von fast einem halben Bauern hat. Die Zahl auf der rechten Seite ist die "Suchtiefe": Als ChessGenius die Hauptreihe berechnete, schaute er 8 Halbzüge voraus (ein Halbzug ist ein einzelner Zug von Weiß oder Schwarz).

Weitere Beispiele für Elemente in der Infoanzeige:

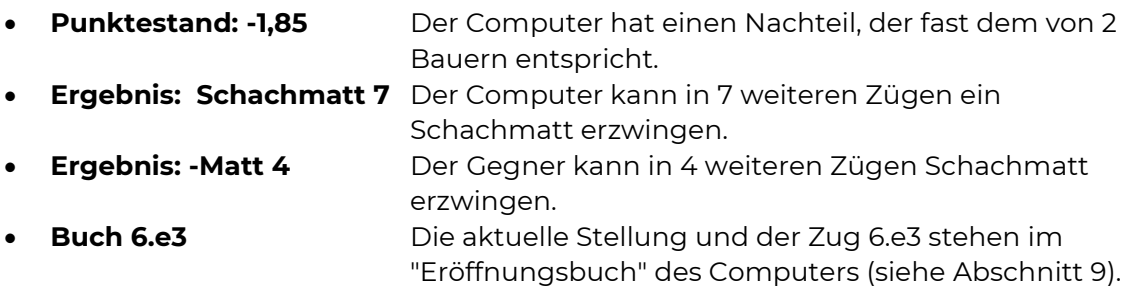

# <span id="page-5-0"></span>**4. Beginnen Sie ein neues Spiel: Auswahlmöglichkeiten**

Sie können jederzeit ein neues Spiel beginnen, außer während einiger in den Abschnitten 8-9 aufgeführten Vorgänge. Wenn Sie auf die Taste "NEUES SPIEL" ( $\triangleright$ ) drücken, haben Sie 4 Auswahlmöglichkeiten:

- Der Benutzer spielt mit Weiß "auf dem Brett".
- Der Benutzer spielt mit Schwarz "auf dem Brett".
- Sowohl Weiß als auch Schwarz werden von dem/den Benutzer(n) gespielt. Siehe Abschnitt 8: "2 Spieler/Analysen".
- Der Computer wechselt in den Modus "Aufbau". Siehe Abschnitt 11: "Aufbauen einer Position".

Verwenden Sie die Tasten $\hat{\mathbf{r}}$  / $\hat{\mathbf{v}}$ , um Ihre Auswahl zu treffen, und bestätigen Sie mit GRÜN.

# <span id="page-5-1"></span>**5. Systemhilfe-Meldungen**

Sie können jederzeit die Taste "?" drücken, um eine Erklärung zu erhalten, die Sie durchblättern können.

Im Spielmodus zeigt die Schaltfläche alle Figuren an, die sich in der aktuellen Position bewegen können.

Wenn Sie eine bestimmte Figur auswählen und diese Taste drücken, zeigt Ihnen der Computer die Felder an, auf die die Figur in der gegebenen Stellung ziehen kann.

# <span id="page-5-2"></span>**6. Schalter AUS/EIN**

Die "POWER"-Taste auf dem Bedienfeld versetzt den Computer in den "Standby"-Modus oder schaltet ihn wieder ein. Im "Standby"-Modus behält ChessGenius die Partie in seinem Speicher, und nach dem Einschalten können Sie das Spiel an der gleichen Stelle fortsetzen.

*Hinweis:* Außer während der Berechnung eines Zuges schaltet ChessGenius automatisch in den "Standby"-Modus, wenn in den letzten 10 Minuten kein Feld oder keine Taste gedrückt wurde.

Wenn Sie den Computer längere Zeit nicht benutzen oder ihn transportieren wollen, können Sie die Stromversorgung mit dem ON/OFF-Schalter (auf der Rückseite des Computers unter Reihe 8 des Schachbretts) vollständig unterbrechen. Versetzen Sie den Computer vorher in den Standby-Modus, damit Ihre Einstellungen und Ihre letzte Partie gespeichert werden.

# <span id="page-6-0"></span>**7. Funktionen der Steuertasten**

Hinweis: Die ROTEN und GRÜNEN Tasten haben verschiedene Funktionen. Ihre Funktionen in der aktuellen Situation werden in der unteren linken und rechten Ecke des Bildschirms angezeigt.

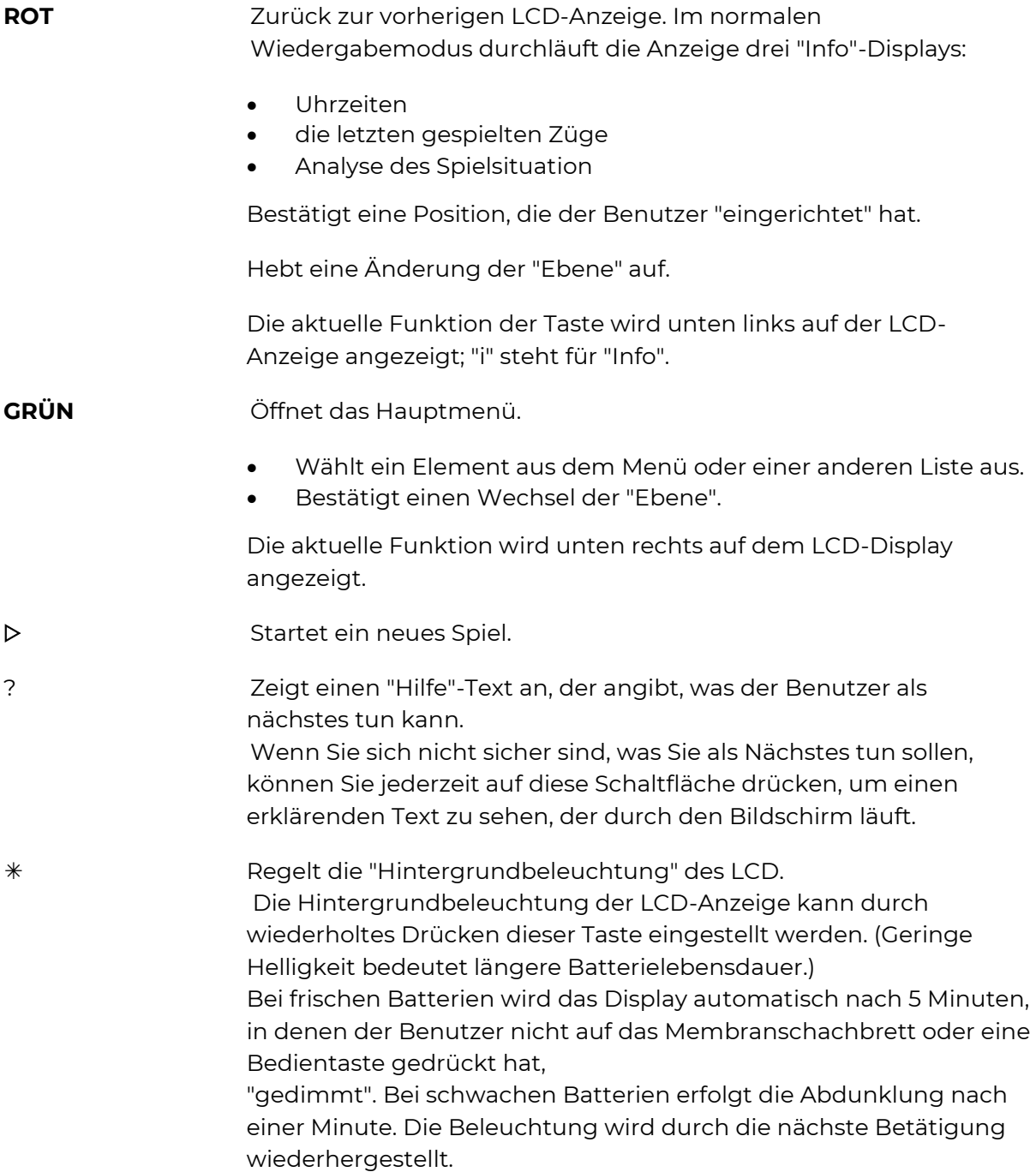

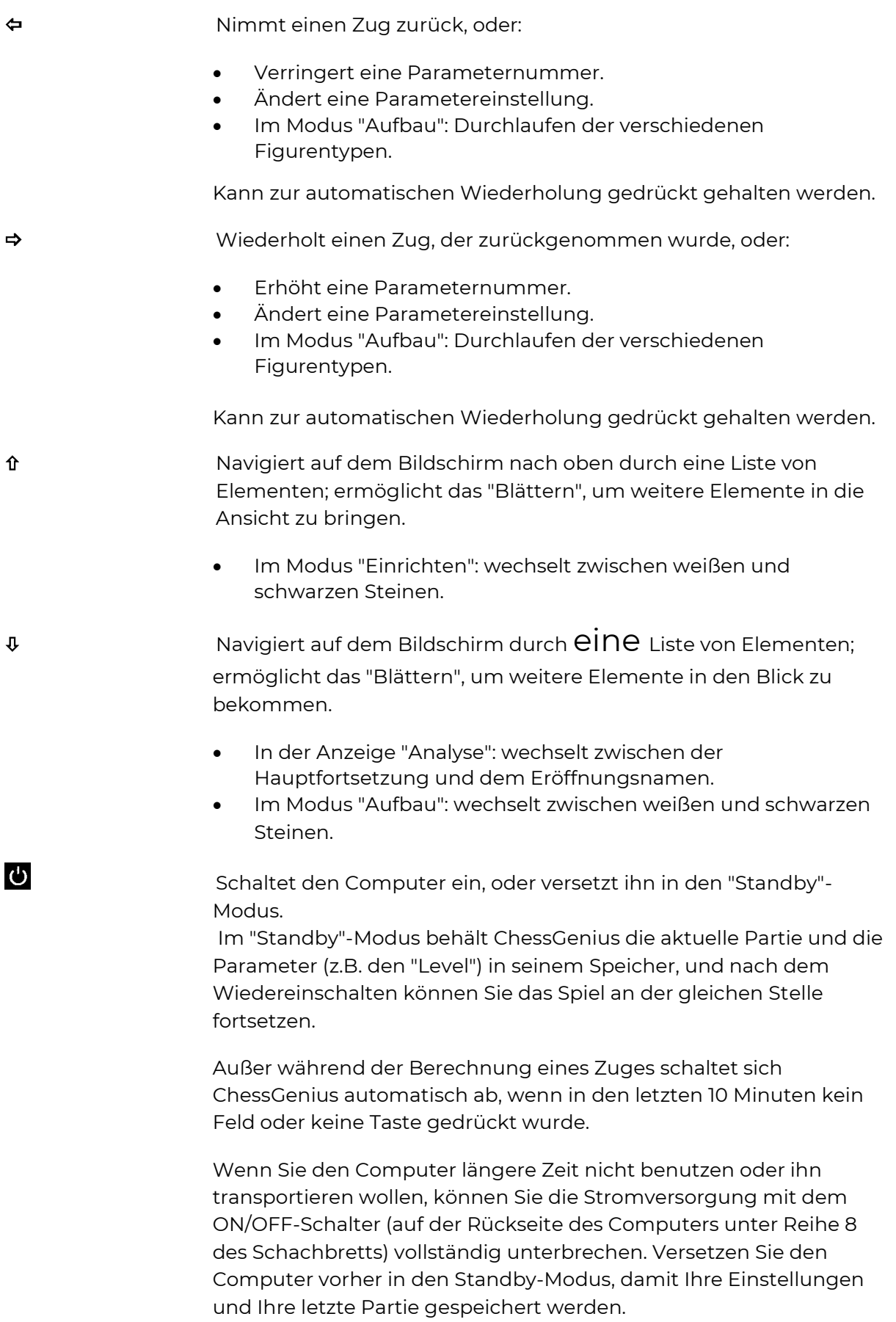

# **RESET** Befindet sich in einer Aussparung an der Unterseite des Geräts. Wird durch Einführen eines dünnen Gegenstandes in die Öffnung aktiviert. Wenn Sie dies tun, während Sie die ROTE Taste gedrückt halten, werden die Einstellungen auf den Zustand zurückgesetzt, in dem Sie den Computer erworben haben.

**EIN/AUS** Der Schalter befindet sich neben dem Eingang für das Netzteil, unter Reihe 8 des Schachbretts. Trennt den Computer von seiner Stromquelle. Verwenden Sie diese Funktion, wenn Sie verreisen (so vermeiden Sie, dass versehentlich eingeschaltet wird) oder wenn Sie den Computer für längere Zeit einlagern.

# <span id="page-9-0"></span>**8. Sonderfunktionen - das Hauptmenü**

Wenn während des Spiels unten rechts auf dem Bildschirm "MENÜ" angezeigt wird, können Sie durch Drücken der GRÜNEN Taste ein Menü mit Befehlen zur Aktivierung der Sonderfunktionen des Computers aufrufen.

Durch wiederholtes Drücken von û oder  $\theta$  können Sie die gesamte Liste der Funktionen einsehen und jede Funktion nacheinander markieren. Um eine Funktion zu aktivieren, markieren Sie sie und drücken Sie GRÜN. Um vom Menü zur Schachbrettanzeige zurückzukehren, drücken Sie ROT.

Hinweis: Die grau dargestellten Punkte sind derzeit nicht aktiviert.

## <span id="page-9-1"></span>**Hinweis - erhalten Sie einen Hinweis**

Fordert den Computer auf, einen Zug für Sie vorzuschlagen. Sie können den Vorschlag annehmen, indem Sie den Zug spielen, oder den Vorschlag ablehnen, indem Sie einen anderen Zug spielen. (Um die "Hinweis"-Anzeige abzubrechen, drücken Sie ROT oder GRÜN.) Beachten Sie, dass die Qualität der Vorschläge von der eingestellten Spielstärke abhängig ist.

## <span id="page-9-2"></span>**Jetzt ziehen - den Computer an den Zug bringen/ Rechenvorgang vorzeitig beenden**

Wenn Sie am Zug sind, veranlasst dieser Befehl ChessGenius, den nächsten Zug auszuführen und mit Ihnen die Seiten zu tauschen. Wenn ChessGenius gerade seinen eigenen Zug berechnet, unterbricht der Befehl seine Berechnungen und spielt sofort.

## <span id="page-9-3"></span>**Beginn/Ende - zum Anfang oder Ende des Spiels springen**

Bringt Sie zurück zur Startposition, so dass Sie die Züge der Partie mit der Taste wiederholen können. Wenn Sie sich bereits am Anfang befinden, bringt Sie dieser Befehl zur Endposition.

## <span id="page-9-4"></span>**Alternative – der nächstbeste Zug**

Bringt den Computer dazu, seinen letzten Zug zurückzuziehen und den Zug zu spielen, den er als den nächstbesten einstuft. (Der Befehl kann dann auf Wunsch wiederholt werden.)

## <span id="page-9-5"></span>**2 Spieler/Analysen - der Computer als Schiedsrichter**

Erlaubt Ihnen, Züge sowohl für Weiß als auch für Schwarz zu machen. Der Computer gibt lediglich seine Analyse der Stellung ab. Um zum Spiel Mensch gegen Computer zurückzukehren, wählen Sie diesen Punkt erneut; alternativ wählen Sie "Jetzt ziehen" (oder starten Sie eine normale Partie mit der Taste $\triangleright$ ).

## <span id="page-9-6"></span>**Spielstufe - wählen Sie Ihre Spielstärke**

Ermöglicht es Ihnen, die Spielstärke des Computers zu überprüfen und zu ändern. Siehe Abschnitt 10.

## <span id="page-9-7"></span>**Optionen - weitere Einstellungen**

Zeigt eine Liste von Parametern an (z.B. wer auf welcher Seite "auf dem Brett" spielt, Lautstärke, Design der Figuren für das LCD...), die mit den Pfeiltasten ausgewählt und eingestellt werden können. Siehe Abschnitt 9.

### <span id="page-10-0"></span>**Neue Partie - Neustart**

Ermöglicht es Ihnen, ein neues Spiel zu beginnen. Bietet Ihnen Spiele gegen den Computer mit Farbauswahl an. Ermöglicht auch den Zugang zum Modus "2 Spieler" oder "Positionsaufbau" für Ihr Training oder Ihre Analyse.

### <span id="page-10-1"></span>**Positionsaufbau - individuelle Schachpositionen**

Versetzt den Computer in den Modus "Einrichten", der es Ihnen ermöglicht, eine spezielle Stellung auf dem Schachbrett zu konstruieren. Siehe Abschnitt 11.

### <span id="page-10-2"></span>**Speichern/Laden - Speichern und Wiederholen Ihrer Spiele**

Ermöglicht es Ihnen, bis zu 12 Spiele im Speicher des Computers zu speichern oder ein zuvor gespeichertes Spiel abzurufen. Siehe Abschnitt 12.

# <span id="page-11-0"></span>**9. Die Liste "Optionen**

Um die Liste anzuzeigen, wählen Sie im Hauptmenü "Optionen".

Verwenden Sie $\hat{\mathbf{n}}$  / $\hat{\mathbf{v}}$ , um zu einer Option zu navigieren, und $\hat{\boldsymbol{\varphi}}$  / $\hat{\boldsymbol{\varphi}}$ , um die Einstellung zu ändern. Die Zeichen "∨ " und "X" zeigen an, ob eine Funktion "ein" oder "aus" ist. Wenn Sie alle gewünschten Änderungen vorgenommen haben, drücken Sie ROT, um zum Hauptmenü zurückzukehren.

#### <span id="page-11-1"></span>**Brett drehen - Sie spielen mit Schwarz**

Wenn diese Option gewählt wird ( $\vee$ ), spielt Schwarz "das Brett hoch".

### <span id="page-11-2"></span>**Permanentes Rechnen - ChessGenius rechnet kontinuierlich**

Wenn diese Funktion eingeschaltet ist ( $\vee$ ), rechnet ChessGenius während der Denkzeit des Benutzers weiter. Wenn sie ausgeschaltet ist, wird die Spielstärke des Computers reduziert, aber die Batterien halten länger.

### <span id="page-11-3"></span>**Lehrer - Warnungen beim Spielen erhalten**

Wenn der "Tutor" aktiviert ist ( $\vee$ ), kann der Computer eine Warnung ausgeben, wenn Sie einen zweifelhaften Zug machen. Sie können dann den Zug zurücknehmen oder die Warnung ignorieren, wenn Sie das möchten.

Hinweis: Der "Tutor" wird automatisch aktiviert, wenn Sie das Niveau auf die Kategorie "Spaß" oder "Leicht" umstellen. Siehe Abschnitt 10.

### <span id="page-11-4"></span>**Aufgeben / Remis - realistisches Spielerlebnis**

Wenn diese Funktion aktiviert ist ( $\vee$ ), kann der Computer (a) Ihnen anbieten, aufzugeben oder (b) Ihnen ein Unentschieden anbieten, wenn er dies für angemessen hält. Sie können das Angebot annehmen oder weiterspielen.

#### <span id="page-11-5"></span>**Stil - der Spielstil des Computers**

Sie können zwischen "Normal", "Riskant" und "Solide" wählen.

#### <span id="page-11-6"></span>**Buch - wählen Sie das zu verwendende Eröffnungsbuch**

Sie haben die Wahl zwischen 2 "Büchern" von Schacheröffnungen, die der Computer verwenden soll. Wenn Sie diese Option auf "Aus" stellen, verwendet ChessGenius keines der Bücher, sondern berechnet von Anfang an seine eigenen Züge.

#### <span id="page-11-7"></span>**Ton - Lautstärke einstellen**

Es gibt 4 Einstellungen für die Lautstärke, einschließlich 00% (stumm).

## <span id="page-11-8"></span>**Helligkeit - Einstellung der Helligkeit des Displays**

Das LCD-Display verfügt über 5 Helligkeitsstufen.

## <span id="page-11-9"></span>**Design - wählen Sie Ihren Stil der Figuren für die Anzeige**

Sie haben die Wahl zwischen 4 Designs für die Schachfiguren auf dem LCD-Bildschirm.

## <span id="page-11-10"></span>**Sprache - stellen Sie Ihre bevorzugte Sprache ein**

Es stehen 14 Sprachen für den Bildschirmtext zur Auswahl: Englisch / Deutsch / Französisch / Niederländisch / Italienisch / Spanisch / Polnisch / Dänisch / Schwedisch / Finnisch / Norwegisch / Tschechisch / Ungarisch / Slowakisch.

# <span id="page-12-0"></span>**10. Stufen der Spielstärke**

Die Levels sind in 7 Kategorien unterteilt: "Normal", "Blitz", "Fun", "Easy", "Tourn" (Turnier), "User" und "Kürzestes Matt". Außer in den letzten beiden Fällen gibt es innerhalb der Kategorie verschiedene nummerierte Levels.

Um den Level zu inspizieren, wählen Sie im Hauptmenü "Level spielen". Dann:

- Mit $\hat{\mathbf{r}}$  oder $\hat{\mathbf{\psi}}$  können Sie zwischen der Verwaltung der Kategorie und der Verwaltung der Ebenennummer wechseln.
- Um die Kategorie oder die Nummer zu ändern, verwenden Sie $\Leftrightarrow$   $\Leftrightarrow$ .
- Um die Änderung zu bestätigen, drücken Sie GRÜN. (Um sie abzubrechen, drücken Sie ROT.)

In den Stufen "Blitz", "Turnier" und "Benutzer" zählt die Uhr eines jeden Spielers rückwärts und zeigt die verbleibende Zeit bis zur nächsten Zeitkontrolle an. Wenn Sie durch Überschreiten des Zeitlimits verlieren, können Sie trotzdem weiterspielen.

In den anderen Level-Kategorien erfasst die Uhr die bisher benötigte Gesamtzeit.

### <span id="page-12-1"></span>**Stufen mit Vorgabe der Durchschnittszeit**

Auf diesen Stufen benötigt ChessGenius durchschnittlich eine bestimmte Zeit pro Zug von praktisch sofortigem Spiel auf Normalstufe 00 bis zu 2 Minuten pro Zug auf Stufe 09. Dies Spielstärke ist unbeschränkt

### <span id="page-12-2"></span>**Blitz-Levels**

Jedem Spieler steht eine bestimmte Gesamtzeit zum Nachdenken für das gesamte Spiel zur Verfügung (2 Minuten für Blitz 00; eine Stunde für Blitz 08).

## <span id="page-12-3"></span>**Spaßlevels**

In diesen Levels zieht der Computer sofort und macht einige absichtliche Fehler (am ehesten auf Level 00, am wenigsten auf 08).

## <span id="page-12-4"></span>**Leichte Stufen**

Auch hier spielt ChessGenius sehr schnell, mit gedrosselter Spielstärke, da es seine Berechnungen nach der Prüfung einer bestimmten Anzahl von Stellungen (100 auf der niedrigsten Stufe; 40.000 auf Stufe 08) abbricht.

## <span id="page-12-5"></span>**Turnierstufen**

In den ersten drei Stufen werden "Fischer"-Zeitsteuerungen verwendet.

- Tourn 00: Die Uhr eines jeden Spielers zählt von 5 Minuten abwärts, wird aber nach jedem Zug um 3 Sekunden erhöht.
- Tourn 01: Countdown von 25 Minuten; Schrittweite 10 Sekunden.
- Tourn 02: Countdown von 1 Stunde; Schrittweite 30 Sekunden.

Die Stufen 3-4 simulieren ein "Sudden Death"-Finish.

- Tourn 03: Jeder Spieler muss 30 Züge in einer Stunde Bedenkzeit machen und erhält dann weitere 30 Minuten für den Rest des Spiels.
- Tourn 04: 40 Züge in 2 Stunden, dann 30 Minuten bis zum Ende.

Stufe 5 verwendet eine "klassische" Zeitkontrolle: 40 Züge in den ersten 2 Stunden und danach 20 Züge pro Stunde.

## <span id="page-13-0"></span>**Benutzerdefinierte Spielstufe**

Damit können Sie Ihre eigene Zeitkontrolle durch Angabe von bis zu 5 Parametern anpassen. In diesem Beispiel erhält jeder Spieler 1 Stunde 30 Minuten für die ersten 42 Züge und 15 Minuten für alle weiteren 7 Züge; es gibt einen "Inkrement" von 6 Sekunden pro Zug von Anfang an.

Verwenden Sie die Taste $\hat{\mathbf{r}}$  oder $\hat{\mathbf{v}}$ , um von einem Parameter zum anderen zu navigieren. Verwenden Sie $\Leftrightarrow$  / $\Leftrightarrow$ , um den Wert des markierten Parameters zu ändern. Die erste oder zweite Anzahl von Zügen kann auf "Alle" eingestellt werden (erreicht durch Überschreiten von 50 oder Unterschreiten von 01).

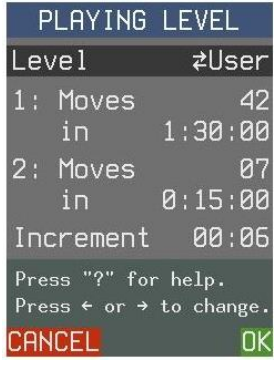

#### <span id="page-13-1"></span>**Stufe "Mattsuche"**

Auf dieser Stufe sucht ChessGenius nach dem kürzesten Weg, um von der aktuellen Stellung aus ein Schachmatt zu erzwingen. Wenn kein "Buchzug" verfügbar ist, wird kein Zug ausgeführt, bis ein erzwungenes Matt gefunden wird oder die Suche ihre maximale Tiefe erreicht.

# <span id="page-14-0"></span>**11. Aufbauen einer Position**

Um eine spezielle Stellung auf dem Schachbrett zu konstruieren, wählen Sie zunächst "Stellung aufbauen" aus dem Menü "Neue Partie" (siehe Abschnitt 4) oder aus dem Hauptmenü (Abschnitt 8).

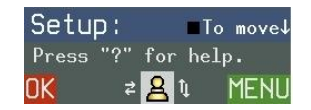

Dieses Beispiel veranschaulicht die unteren Zeilen des Hauptbildschirms "Einrichten". Hier ist Schwarz als nächstes am Zug; das " $\downarrow$ " auf der rechten Seite zeigt an, dass Weiß "unten am Brett" spielt.

Sie haben nun die folgenden Möglichkeiten.

#### <span id="page-14-1"></span>**Einsetzen/Entfernen von Figuren**

- Die untere Zeile des LCD-Bildschirms zeigt die Figur an, die eingefügt oder entfernt werden kann.
- Um die Art der Figur zu ändern, verwenden Sie $\Leftrightarrow \Leftrightarrow$  . Die Farbe kann mit $\Upsilon$  oder $\Psi$ geändert werden.
- Drücken Sie auf das Feld des Schachbretts, während Sie die Figur einsetzen oder entfernen.

#### <span id="page-14-2"></span>**Das Spezialmenü**

Das spezielle Menü wird mit GRÜN aufgerufen. Es bietet diese Auswahlmöglichkeiten:

- Anzeigen und Festlegen der Optionen, die für die aufgesetzte Position gelten sollen (Rochaderecht, wer ist am Zug, Festlegung der Zugnummer, Spielmodus)
- Entferne alle Figuren vom Schachbrett.
- Erzeugung der normalen Grundstellung
- Abbrechen: Verlassen des Setup-Modus und Rückkehr zum Spielmodus.

Verwenden Sie die Tasten  $\hat{p}/\Psi$ , um Ihre Auswahl zu treffen, und bestätigen Sie mit GRÜN. Um zum Hauptbildschirm "Einrichten" zurückzukehren, drücken Sie ROT.

#### <span id="page-14-3"></span>**Parameter**

Der Zugriff erfolgt mit GRÜN über das "Spezialmenue". Verwenden Sieûr oder ↓, um zu einer Option zu navigieren, und $\Leftrightarrow$  / $\Leftrightarrow$ , um die Einstellung zu ändern.

- Sie können festlegen, welche Seite am Zug ist.
- Sie können das Schachbrett drehen. "Brett drehen v " bedeutet, dass Schwarz "oben" spielt.
- Sie können die Nummer des nächsten Zuges angeben.
- Sie können die Rochaderechte für Weiß und Schwarz festlegen. In diesem Beispiel kann Weiß nicht am Damenflügel rochieren; Schwarz kann am Königsflügel rochieren.
- Sie können den Modus "2 Spieler" auswählen. (Siehe Abschnitt 8: "2 Spieler/Analysen".)

Wenn Sie Ihre Änderungen abgeschlossen haben, kehren Sie mit ROT zum Menü "Spezialmenue" zurück.

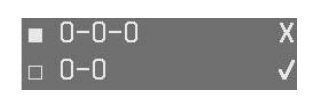

## <span id="page-15-0"></span>**Bestätigen der Position**

Wenn die Position fertig erstellt ist, bestätigen Sie sie durch Drücken von ROT den "Aufbau". Sie können dann von der Position aus spielen, analysieren oder den Computer an den Zug bringen.

Hinweis: Sie können die Stellung nicht bestätigen, wenn "Illegales Brett" angezeigt wird. Ein Druck auf die "?"-Taste gibt eine "Hilfe"-Meldung, die angibt, was falsch ist, z.B. "Die Seite, die am Zug ist, kann den gegnerischen König schlagen. Korrigieren Sie bitte die Stellung bzw. das Zugrecht.

# <span id="page-16-0"></span>**12. Speichern und Laden von Partien**

Bis zu 12 Partien können im Speicher von ChessGenius gespeichert und später abgerufen werden. Um diese Funktion zu nutzen, wählen Sie im Hauptmenü "Speichern/Laden". Der Bildschirm zeigt dann eine Liste der Speicherplätze und deren Inhalt an, wie in diesem Beispiel.

In der Endstellung der Partie auf Platz 01 muss Weiß den Zug 33 spielen. In der Partie in Slot 02 muss Schwarz den Zug 29 spielen. Partie 03 enthält eine Sequenz, die von einer "aufgestellten" Stellung ausgeht, in der Weiß am Zug ist. Am Ende muss Schwarz

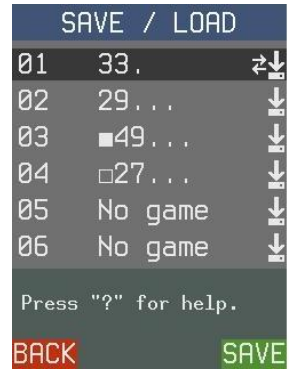

seinen 49. Zug in dieser Folge machen. Die Felder 05 und 06 sind unbesetzt.

Verwenden Sieft oder $\overline{\Psi}$ , um zu einem Speicherplatz (01-12) zu navigieren, und verwenden Sie dann $\div/\div$ , um nacheinander SAVE, LOAD und DELETE anzuzeigen. Wenn der gewünschte Befehl angezeigt wird, drücken Sie GRÜN, um ihn auszuwählen.

- SAVE speichert Ihr aktuelles Spiel auf dem gewählten Speicherplatz und löscht seinen vorherigen Inhalt.
- LOAD ruft die dort gespeicherte Partie auf. Sie können das Spiel in dieser Partie fortsetzen oder die Züge mit $\Leftrightarrow$   $\Leftrightarrow$  usw. durchspielen.
- LÖSCHEN löscht das Spiel aus dem Slot.
- Durch Drücken der ROTEN Taste kehren Sie zu den normalen Spielbedingungen zurück.

# <span id="page-16-1"></span>**13. Haftungsausschluss**

Diese erweiterte Version der Bedienungsanleitung ist für Ihren zusätzlichen Komfort gedacht. Um sie in vielen Sprachen auf dem neuesten Stand zu halten, nutzen wir maschinelle Übersetzungsdienste für herunterladbare Anleitungen.

Dieses Benutzerhandbuch wurde sorgfältig erstellt und sein Inhalt sorgfältig auf Richtigkeit geprüft. Sollte diese Anleitung wider Erwarten dennoch Fehler enthalten, so begründet dies keine Ansprüche.

Dieses Benutzerhandbuch, auch auszugsweise, darf ohne vorherige schriftliche Genehmigung nicht vervielfältigt werden.

Copyright © 2023, MILLENNIUM 2000 GmbH, Ottobrunn, Deutschland